# Unity Express ماظنلل يئاقلتلا درلا نيوكت هترادإو  $\overline{\phantom{a}}$

# المحتويات

[المقدمة](#page-0-0) [المتطلبات الأساسية](#page-0-1) [المتطلبات](#page-0-2) [المكونات المستخدمة](#page-0-3) [الاصطلاحات](#page-0-4) [نظرة عامة](#page-1-0) [تعرف على نظام إدارة الترحيب](#page-1-1) [تخصيص تطبيق AA CUE الافتراضي مقابل إنشاء نص تنفيذي مخصص](#page-3-0) [أستخدم تطبيق محرر نصوص CUE لإنشاء نصوص تفاعلية مخصصة](#page-6-0) [معلومات ذات صلة](#page-7-0)

## <span id="page-0-0"></span>المقدمة

الغرض من هذا المستند هو شرح كيفية تكوين الرد التلقائي ل Cisco Unity Express (AA) وإدارته.

# <span id="page-0-1"></span>المتطلبات الأساسية

### <span id="page-0-2"></span>المتطلبات

ينطبق هذا المستند على 1.1 Express Unity Cisco و 1.2 و 2.0 و 2.1 و 2.1.1 والإصدارات اللاحقة. يجب أن تكون على دراية بهذا البرنامج.

### <span id="page-0-3"></span>المكونات المستخدمة

تستند المعلومات الواردة في هذا المستند إلى إصدارات البرامج التالية:

● 1.1 Express Unity Cisco و 1.2 و 2.0 و 2.1 و 2.1.1 والإصدارات اللاحقة

ملاحظة: ترتبط معظم المعلومات الواردة في هذه الورقة بنفس القدر الذي تتصل به الإصدارات السابقة من Cisco .Unity Express 2.1.1

تم إنشاء المعلومات الواردة في هذا المستند من الأجهزة الموجودة في بيئة معملية خاصة. بدأت جميع الأجهزة المُستخدمة في هذا المستند بتكوين ممسوح (افتراضي). إذا كانت شبكتك مباشرة، فتأكد من فهمك للتأثير المحتمل لأي أمر.

### <span id="page-0-4"></span>الاصطلاحات

للحصول على مزيد من المعلومات حول اصطلاحات المستندات، ارجع إلى [اصطلاحات تلميحات Cisco التقنية.](//www.cisco.com/en/US/tech/tk801/tk36/technologies_tech_note09186a0080121ac5.shtml)

### <span id="page-1-0"></span>نظرة عامة

من أجل تكوين Cisco Unity Express (CUE) AA وإدارته هو فهم المكونات التي تشكل التطبيق، وكيفية تفاعلها. لا يعد مكون نظام إدارة الترحيب (GMS) الخاص ب Cisco Unity Express جزءا من المصادقة والتفويض والمحاسبة (AA(، ومع ذلك فهو عبارة عن ميزة Express Unity Key وأداة مفيدة لتسجيل رسائل الترحيب الصوتية وملفات المطالبة المستخدمة بواسطة برنامج AA النصي.

يسمى البرنامج النصي الافتراضي AA المزود مع Cisco Unity Express "aa.aef" ويقع في دليل نظام. بما أن هذا البرنامج النصي موجود في دليل النظام، فلا يمكن تنزيله أو نسخه أو تحميله من قبل المستخدمين. يعرف تطبيق AA الافتراضي هذا أيضا باسم "النظام النصي" أو "النظام AA".

المكون الوحيد من AA الافتراضي الموجود في دليل المستخدم هو ملف موجه صوت يسمى wav.AAWelcome. توجد كافة ملفات مطالبة الصوت الأخرى المستخدمة بواسطة AA الافتراضي في دليل النظام ولا يمكن تنزيلها أو نسخها أو تحميلها بواسطة المستخدمين.

الإجراء الأول الذي تم إتخاذه بواسطة إجراء AA الافتراضي هو خطوة تستخدم معلمة النظام المسماة "welcomePrompt". بشكل افتراضي، يتم تعيين قيمة المعلمة welcomePrompt إلى wav.AAWelcome. وبالتالي، فإن أول ما يسمعه المتصل عند طلب رقم الطيار AA هو الصوت الموجود في هذا الملف. ملف wav.AAWelcome المتوفر مع AA Express Unity Cisco قصير جدا (حوالي ثانيتين)، ومحتوى الصوت الخاص به هو الرسالة فقط، "Attendant Automated to Welcome". بعد ذلك ينتقل نص AA إلى خطوة أخرى والتي تعرض رسالة حث تحتوي على الصوت "لإدخال رقم هاتف الشخص الذي تحاول الوصول إليه، اضغط على 1 ..." يقوم البرنامج النصي AA بعد ذلك بتنفيذ الخطوات استنادا إلى إدخال المتصل، أو التكرار في حالة عدم اكتشاف أي إدخال.

ملاحظة: خطوة WelcomePrompt في البرنامج النصي الافتراضي AA غير قابلة للانقطاع. إنه يقبل ويخزن مدخلات لوحة المفاتيح بالفعل، ومع ذلك لا يتم إتخاذ أي إجراء فورا بناء على الإدخال. لكن المستدعي يمكنه على الارجح ان يدرك ان العمل يتخذ لأن النص ينتقل إلى الخطوة التالية ويطلب بسرعة كبيرة. إنها الخطوة الثانية التي لا يمكن إيقافها. لذلك إذا ضغط المتصل على "**1"** بينما يقوم موجه الأمر بتشغيل ("مرحبا بك في شركة XYZ...)، يتم تخزينه. بما ان القائمة في الخطوة الثانية تشتمل على خيار 1" تم تعيينها لتنشيط "طلب عن طريق الملحق"، فإن البرنامج النصي AA يستلم الرقم "1" مباشرة بعد انتهاء رسالة الترحيب ثم يتوقع من المتصل إدخال رقم الملحق الخاص بالشخص للوصول إليه. لم يتم تشغيل المطالبة التي تقوم بإعلام المتصل بخيارات القائمة أبدا لأن خطوة البرنامج النصي قد تلقت بالفعل الرقم "1"، وتعامل هذا الإدخال كتحديد قائمة المستدعي لهذه الخطوة.

لا يزال 2.1.1 Express Unity Cisco يتوفر لديه الرد التلقائي AEF.AA الذي لديه الآن القدرة على حظر التحويلات إلى ملحقات البريد الصوتي الصالحة والعطلات القابلة للتهيئة وجداول الأعمال والمطالبات المنفصلة لحالة العطلات/المفتوحة/المغلقة؛ ولكنه يضيف أيضا برنامج نصي AEF. تم تغيير اسم نظام GMS ليصبح Administration AvT (Phone vi(، كما تم إضافة المزيد من الوظائف. لمزيد من المعلومات، ارجع إلى ملاحظات الإصدار المناسبة.

م**لاحظة:** يجب على العملاء إستخدام aa\_sample1.aef، المتضمن على القرص المدمج مع تطبيق محرر البرامج .Cisco Unity Express النصية

## <span id="page-1-1"></span>تعرف على نظام إدارة الترحيب

في مكان واجهة المستخدم الرسومية أو واجهة سطر الأوامر (CLI (من أجل تحميل أو تنزيل ملفات الصوت التي تم إنشاؤها على نظام منفصل، يسمح GMS لك باستخدام هاتفك لتسجيل ملفات الصوت أو حذفها مباشرة في نظام ملف Express Unity Cisco. تنصح Cisco باستخدام GMS لتسجيل ملفات الترحيب والمطالبة حيث أنها تولد ملفات صوت أعلى جودة. GMS هو برنامج نصي لنظام Express Unity Cisco يتم تشغيله عند طلب رقم تم تكوينه من خلال معالج تهيئة Express Unity Cisco أو من خلال واجهة المستخدم الرسومية (GUI (أو واجهة سطر الأوامر (CLI). يمكنك تعريف GMS بواسطة تطبيق PromptMGMT في Cisco Unity Express.

عند تسجيل مطالبة جديدة بمساعدة GMS، يتم إنشاء ملف في النموذج *UserPrompt\_DateTime.wav ،* مثل 10:21:17 06/17/2004) wav06172004102117.\_UserPrompt(. لا يمكن إعادة تسمية هذه الملفات من نظام

GMS. بدلا من ذلك، يجب تنزيل الملف وتحميله مرة أخرى باستخدام اسم ملف جديد باستخدام واجهة المستخدم الرسومية (GUI (أو واجهة سطر الأوامر (CLI) (كما هو موضح هنا). إذا كنت تريد إستخدام ملف تم إنشاؤه حديثا في نص تنفيذي، يجب أن يتم تعيينه مع GUI أو CLI، حيث أن هذا أيضا غير ممكن من GMS.

ملاحظة: تذكر أنه يمكن ل GMS إضافة ملفات مطالبة جديدة فقط أو حذف ملفات موجودة بالفعل. إذا كانت المطالبة التي تم إنشاؤها حديثا سيتم إستخدامها في برنامج نصي، يجب إعادة تسمية المطالبة إما لمطابقة المطالبة في البرنامج النصي، أو يجب تغيير البرنامج النصي للإشارة إلى هذه المطالبة الجديدة.

يمكنك عرض اتصال GMS في الرقم وتعديله. لإجراء التغييرات، يمكنك الوصول إلى هذا الرقم باتباع المسار VoiceEmail< شاشة معالجة المكالمات، كما هو موضح هنا:

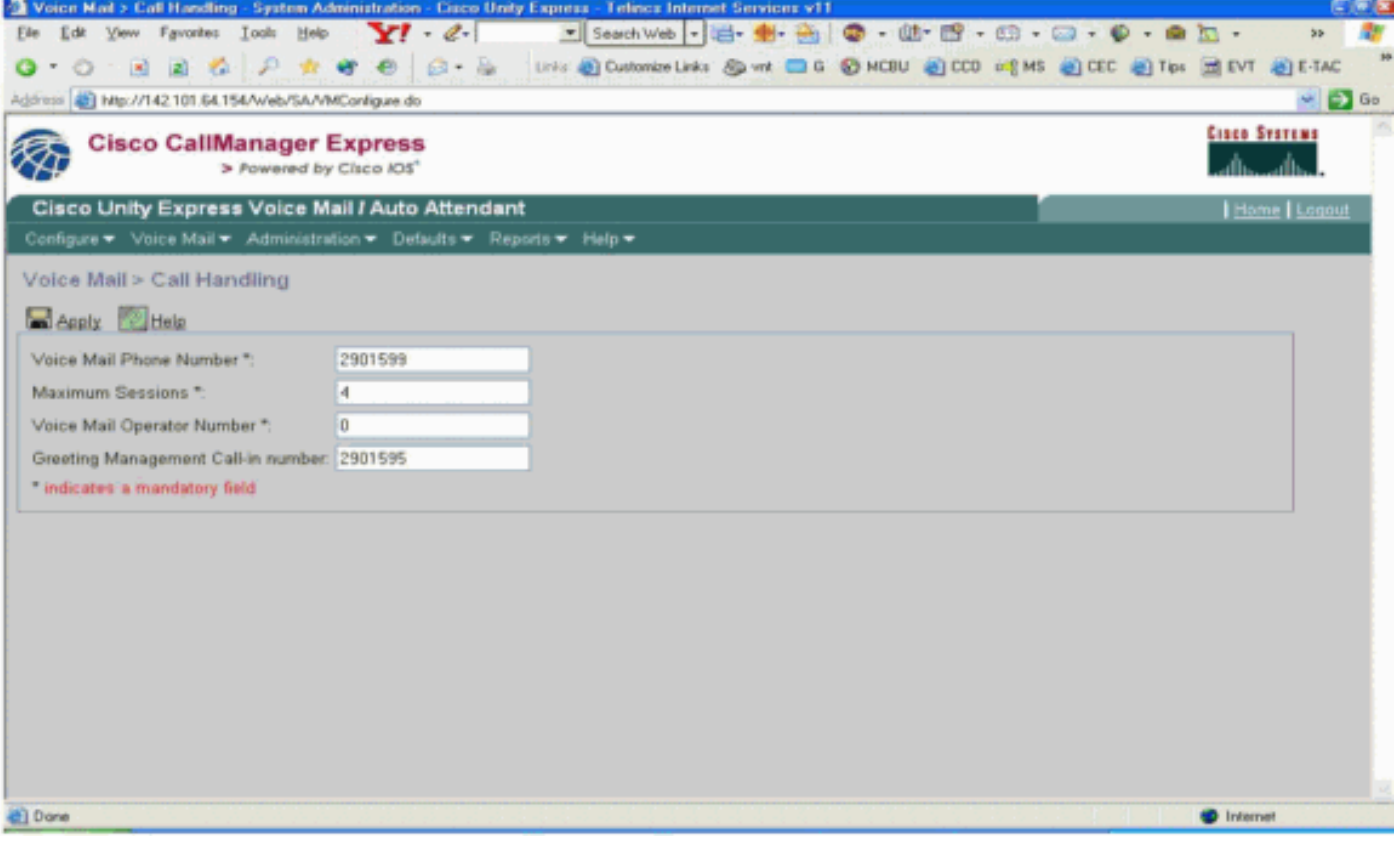

يتم تكوين إستدعاء رقم GMS عادة في وقت التثبيت من خلال معالج تهيئة Express Unity Cisco.

عند الاتصال برقم GMS (من هاتف IP أو شبكة هاتف محولة عامة (PSTN))، يساعد البرنامج النصي المتصل على إدارة التحيات والمطالبات وتسجيلها.

أولا، يجب أن يقوم المتصل بالدخول بسماع هذه التعليمات:

- الرجاء إدخال الملحق الخاص بك.
- الرجاء إدخال رقم PIN الخاص بك.
	- مرحبا بك في نظام إدارة الترحيب.

بعد ذلك، يتم تقديم هذه القائمة إلى المتصل:

- اضغط على "1" لإدارة التحية البديلة للحاضرين المؤتمتين.
- اضغط على "2" لإدارة المطالبات المخصصة.اضغط على "1" لتسجيل مطالبة جديدة.قم بتسجيل رسالة حث جديدة عند صفير.لإنهاء التسجيل، اضغط مفتاح #.لقد قمت بتسجيل المطالبة الجديدة كما يلي...تشغيل المطالبة المسجلة.اضغط على "2" لحفظ المطالبة.اضغط على "3" لحذفه.إذا تم الوصول إلى حد الرسائل المسجلة، سيسمع المتصل:عذرا، لقد قمت بالفعل بتسجيل مطالبات <x<.
	- اضغط على "2" لتشغيل مطالبات مخصصة تم تسجيلها مسبقا.هناك <x <مطالبات مسجلة.في حلقة {الإيعاز

<<i>.تشغيل المطالبة <i<.لحذفه، اضغط على "3"، لتخطيه، اضغط على #.إذا تم ضغط "3"، احذف المطالبة.} ● يجب على المتصل الضغط على "2" لتسجيل مطالبة.

لمزيد من المعلومات حول GMS، ارجع إلى [تكوين نظام إدارة الترحيب و الترحيب البديل للطوارئ ل Express Unity](//www.cisco.com/en/US/products/sw/voicesw/ps5520/products_tech_note09186a008025c5e0.shtml) [واستخدامه](//www.cisco.com/en/US/products/sw/voicesw/ps5520/products_tech_note09186a008025c5e0.shtml).

# <span id="page-3-0"></span>تخصيص تطبيق AA CUE الافتراضي مقابل إنشاء نص تنفيذي مخصص

في العديد من الحالات، يكون تشغيل تطبيق AA Express Unity Cisco الافتراضي كافيا لتلبية إحتياجات العميل. ومع ذلك، ترغب معظم الشركات في أن يسمع المتصلون اسم الشركة عندما يتم الوصول إلى المصادقة والتفويض والمحاسبة (AA).

يكمن الحل في هذه الحالة في إنشاء مطالبة صوتية قصيرة، مثل تلك التي تقول مرحبا بك في *xyz*.com واستخدامها كمطالبة ترحيب افتراضية (يتم توفير خطوات تفصيلية في هذا المستند). بينما من الممكن إستخدام ملف مطالبة مع ما يصل إلى 120 ثانية من الصوت، إلا أن Cisco تنصح بإبقاء موجه الترحيب قصيرا، نظرا لأنه غير قابل للانقطاع.

إذا كانت متطلبات البرنامج النصي AA أكثر تعقيدا من الخطوات الواردة في AA الافتراضي (اطلب بامتداد، أوضح اسم المستخدم أثناء الطلب، واتصل بعامل التشغيل)، فيجب إنشاء برنامج نصي مخصص AA لمعالجة كل الخطوات والمطالبات والمدخلات الضرورية المطلوبة.

يجب إنشاء نصوص تفاعلية مخصصة باستخدام تطبيق محرر نصوص Cisco Unity Express (متوفر للتنزيل <u>هنا</u>)، حيث يمكنك أيضا العثور على العديد من نصوص AA التنفيذية النموذجية مع وثائق تصف وظيفتها. يتم توفير [ا](#page-6-0)لمزيد من المعلومات لإنشاء [نصوص](#page-6-0) تنّفيذية مخصّصة في <u>تطبيق محرر نصوص Cisco Unity Express لإنشاء</u> قس<u>م نصوص</u> ت<u>نفيذية مخصصة</u> في هذا المستند.

إذا كان تشغيل المحول الافتراضي AA Express Unity Cisco يستوفي متطلباتك وتحتاج فقط إلى إنشاء ترحيب مخصص، فيجب عليك اتباع الخطوات التالية:

- .1 تسجيل ملف صوت ترحيب AA) أسلوب GMS مستحسن).
- 2. قم بتحميل ملف الترحيب الذي تم إنشاؤه حديثا إلى نظام ملف Cisco Unity Express.**ملاحظة:** خطوة تحميل الملف هذه مطلوبة فقط إذا تم إنشاء ملف صوت الترحيب على جهاز كمبيوتر أو نظام ما غير Unity Cisco GMS Express، كما هو موضح بواسطة الطريقة الأولى هنا. إذا تم إستخدام GMS لتسجيل ملف صوت الترحيب، فإنه يتم إنشاؤه مباشرة في نظام ملف Express Unity Cisco وخطوة التحميل غير مطلوبة. (ما لم تكن بحاجة إلى إعادة تسمية المطالبة المسجلة بواسطة GMS. ثم سيتعين عليك تنزيله ثم تحميله بالاسم الجديد كما هو موضح هنا.)
	- .3 قم بإقران ملف الترحيب الجديد بمعلمة welcomePrompt) أسلوب GUI الموصى به).

### تسجيل رسالة ترحيب الرد التلقائي أو ملف المطالبة

هناك طريقتان لإنشاء ملفات ترحيب ومطالبة AA:

- 1. إنشاء ملف .wav بهذا التنسيق: G.711 U-Law، 8 كيلو هرتز، 8 بت، احادي. لا يمكن ان يكون حجم الملف اكبر من ميغابايت واحد. بعد تسجيل الترحيب، أستخدم الأمر GUI أو Cisco Unity Express CLI **ccn copy** لنسخ الملف الموجود في نظام Cisco Unity Express. للحصول على إجراء التحميل، راجع <u>[قسم إستخدام واجهة](#page-5-0)</u> <u>سطر الأوامر (CLI) لتحميل ترحيب الرد التلقائي أو ملف المطالبة</u> في هذا المستند.
	- .2 \*(مستحسن) أستخدم GMS على واجهة المستخدم الهاتفية (TUI (لتسجيل رسالة الترحيب أو المطالبة.
		- .3 اطلب رقم هاتف GMS وحدد الخيار لتسجيل ترحيب.
	- 4. عند الانتهاء من التسجيل، احفظ الملف. يحفظ GMS الملف تلقائيا في Cisco Unity Express.**ملاحظة:** في هذا المثال، قامت Express Unity Cisco بحفظ الملف الأخير المسجل بطريقة GMS على أنه "wav12062004163745.\_UserPrompt". يمكنك بعد ذلك إختيار تنزيل الملف

.Download فوق والنقر" UserPrompt\_12062004163745.wav"

- .5 لإعادة تسمية الملف، قم بحفظه.
- 6. اخيرا، يمكنك التحميل والنقر فوق **التحميل** كما هو موضح

هنا:

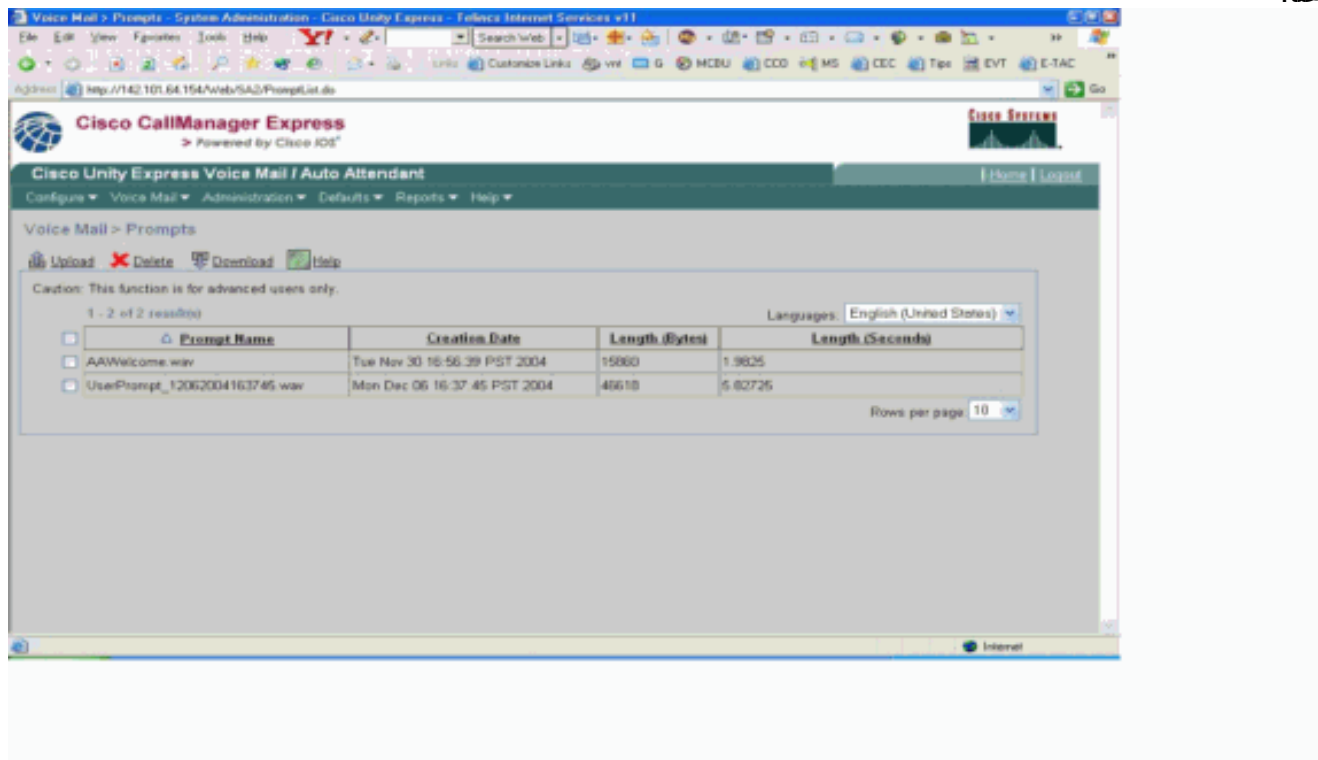

في هذا المثال، يختار المسؤول إعادة تسمية الملف إلى AAWelcometoXYZ.wav:

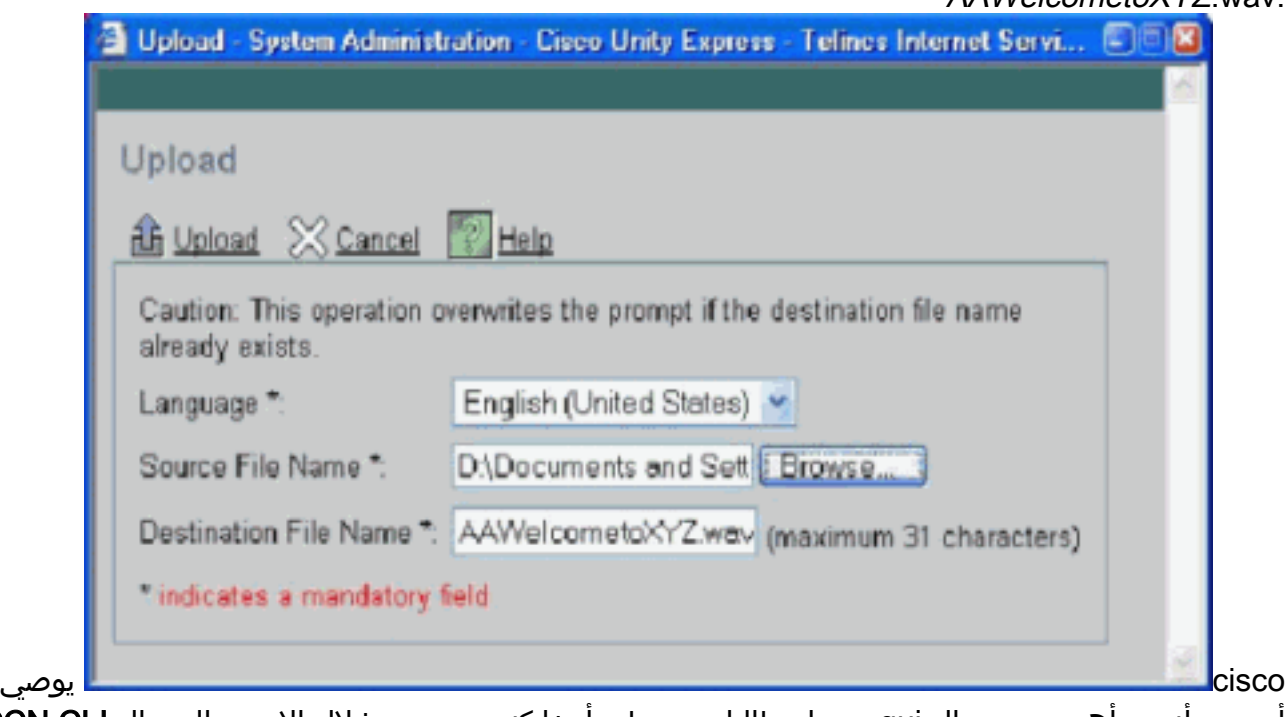

#### أن يدير أنت متأهب مبرد ب ال gui، مهما مطالبات يستطيع أيضا كنت يدير من خلال الإستعمالمن ال CLI CCN أمر، كما هو موضح هنا:

cue-3660> **ccn copy prompt** UserPrompt\_06172004102117.wav url ftp://10.1.1.10/ XYZ-corp\_welcome.wav username me password pw cue-3660> **ccn copy url** ftp://10.1.1.10/ XYZ-corp\_welcome.wav prompt XYZ-corp\_welcome.wav username me password pw cue-3660> **ccn delete prompt** UserPrompt\_06172004102117.wav Are you sure you want to delete this prompt? (y/n) y

ينسخ هذا المثال أولا ملف (UserPrompt\_06172004102117.wav) إلى خادم -TFTP (as XYZ corp\_welcome.wav. أخيرا، ال XYZ-corp\_welcome.wav. أخيرا، ال wav06172004102117.\_userPrompt محات مبرد. بشكل فعال جدا، تمت إعادة تسمية ملف wav06172004102117.\_UserPrompt إلى wav.welcome\_corp-XYZ. هناك ما من يعين أمر يتوفر، لذلك ال gui و CLI طريقة الوحيد أن يغير اسم ملف.

<span id="page-5-0"></span>أستخدم واجهة سطر الأوامر (CLI (لتحميل ملف المطالبة أو ترحيب الرد التلقائي

. filename مصدرت **ال ccn نسخة url** *source-ip-address* **ا**ل

مثال:

cue-3660# **ccn copy url ftp://10.100.10.123/XYZ-corp\_welcome.wav prompt XYZ-corp\_welcome.wav**

cue-3660# **ccn copy url http://www.server.com/AAgreeting.wav prompt AAgreeting.wav**

ملاحظة: هذه الخطوة غير مطلوبة للملفات المسجلة عن طريق نظام GMS.

هذا الأمر مكافئ لتحديد خيارات واجهة المستخدم الرسومية (GUI (البريد الصوتي > موجهات الأوامر > تحميل.

ملاحظة: تظهر رسالة خطأ إذا حاولت تحميل أكثر من الحد الأقصى لعدد المطالبات المسموح بها على الوحدة النمطية .Cisco Unity Express

إقران ملف الترحيب الجديد بمعلمة مطالبة الترحيب

بمجرد حفظ ملف الترحيب الجديد في نظام ملف Express Unity Cisco، فإنه يتم إستخدامه فقط إذا كان مقترنا بعملية في النص التنفيذي AA. تستخدم الخطوة الأولى في النص التنفيذي الافتراضي AA معلمة نظام تسمى "WelcomePrompt "لتشغيل ملف الترحيب. لذلك، يجب عليك إقران ملف الترحيب الذي تم إنشاؤه حديثا كما هو موضح في المثال هنا:

> 1. حدد **البريد الصوتي > الرد التلقائي**، ثم انقر فوق الرد التلقائي لتغيير المعلمات الخاصة به:

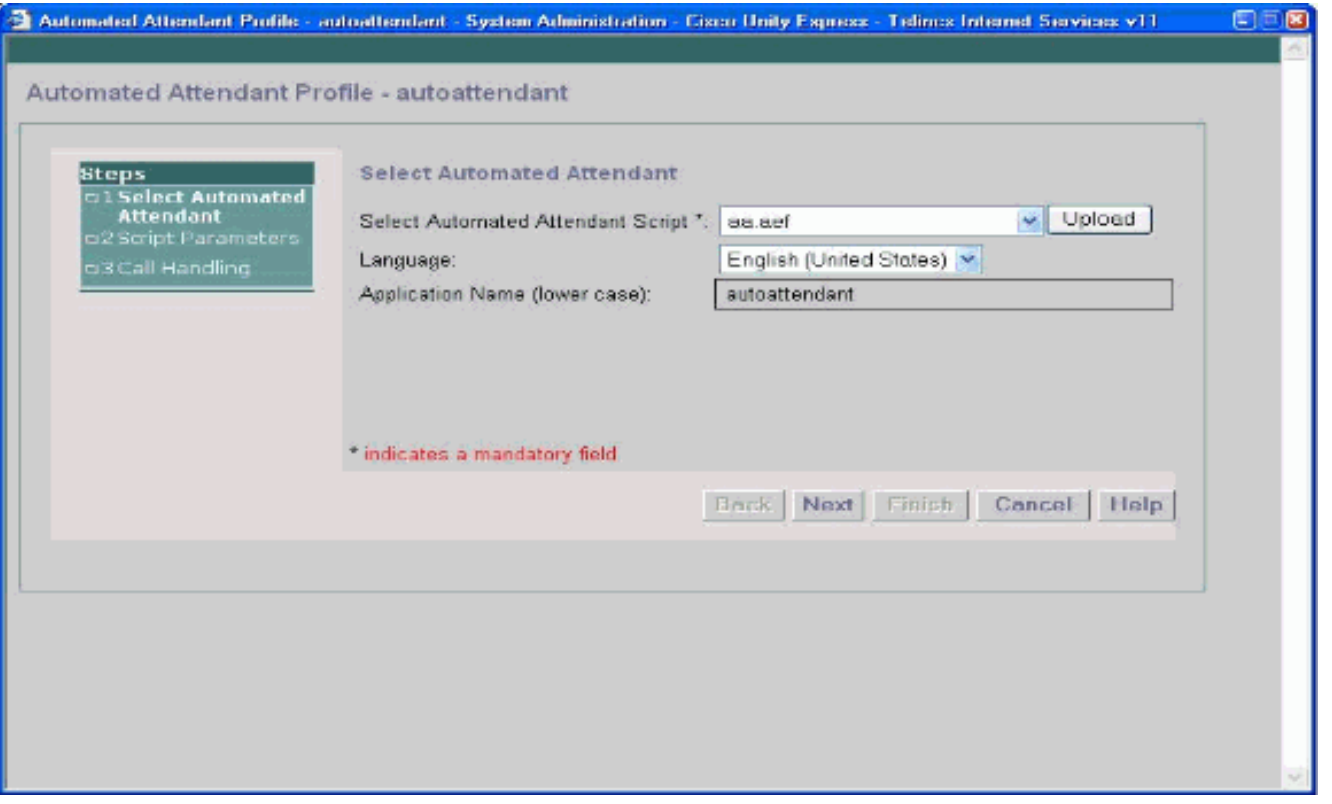

2. طقطقت **بعد ذلك**، ان يرى الخيار ان يقارن التقصير {upper}autoattendant إلى ال حديثا يحمل رسالة حث ان كان سجلت بطريقة ال

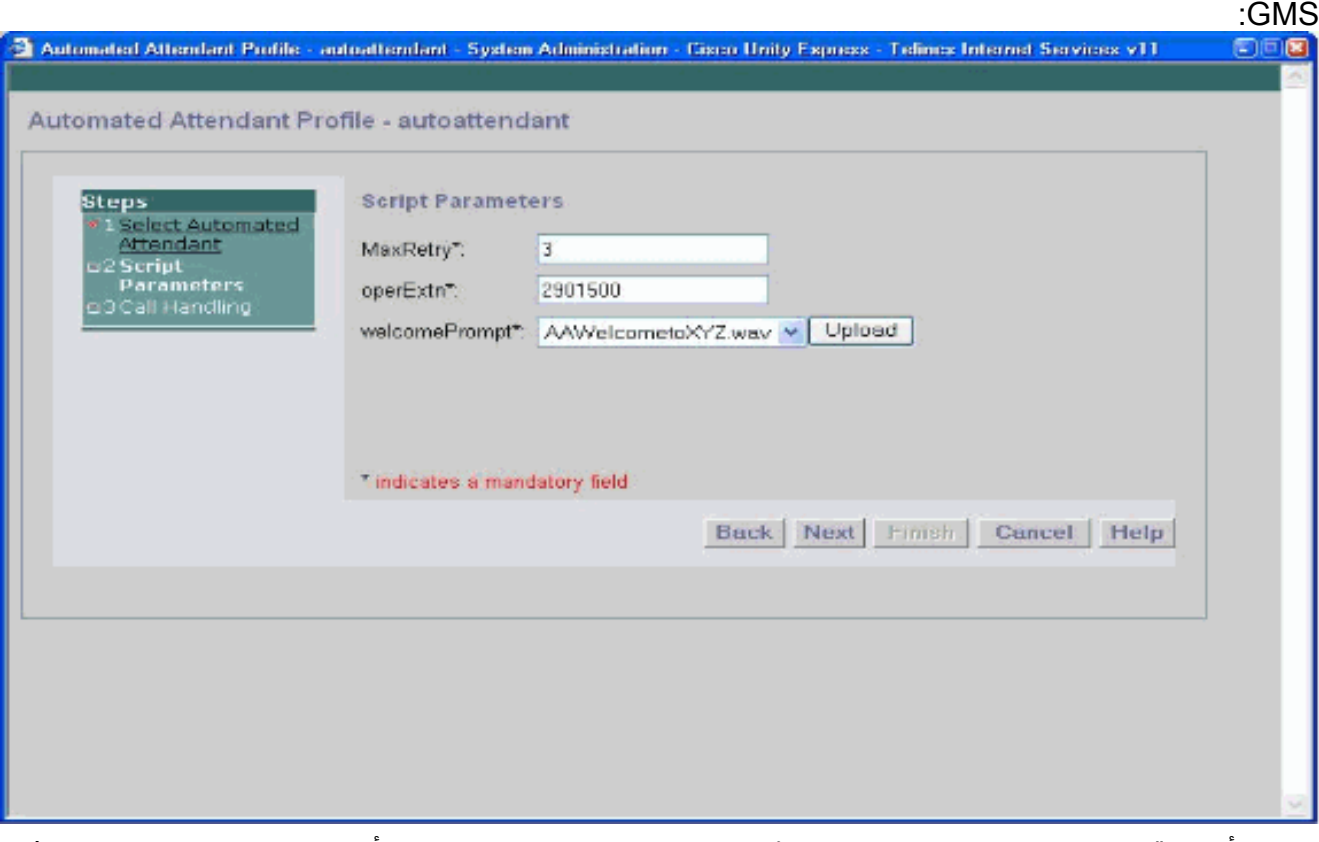

يمكنك ايضا إقران ملف الترحيب الذي تم إنشاؤه حديثا من خلال CLI باستخدام امر **المعلمة**، كما هو موضح ف*إ*ن المثال هنا:

**cue-3660 (config-application)# parameter***welcomePrompt "XYZ-corp\_welcome.wav*

<span id="page-6-0"></span>أستخدم تطبيق محرر نصوص CUE لإنشاء نصوص تفاعلية مخصصة

وكما ذكرنا مسبقا، إذا كانت متطلبات البرنامج النصي AA أكثر تعقيدا من الخطوات المزودة في AA الافتراضي (اطلب بالامتداد، اطلب بإملاءة اسم المستخدم، اتصل بعامل التشغيل)، فيجب إنشاء برنامج نصي مخصص AA لمعالجة جميع الخطوات والمطالبات والمدخلات الضرورية المطلوبة. يتميز تطبيق محرر البرامج النصية Express Unity Cisco بسهولة الاستخدام إلى حد ما للمستخدمين المطلعين على برامج TCL النصية. إن وثائق المساعدة عبر الإنترنت المتضمنة في التطبيق شاملة وكافية لإرشاد المهندسين والفنيين عبر عملية إنشاء البرامج النصية المخصصة. تتوفر العديد من النماذج النصية AA وأوصافها للتنزيل من [صفحة تنزيل البرامج 1.1.2 Express Unity Cisco.](//www.cisco.com/cgi-bin/tablebuild.pl/cue-netmodule) كما توفر Cisco وحدات التدريب حسب الطلب على الفيديو لمحرر البرامج النصية Express Unity Cisco على موقع اتصال التعلم الإلكتروني للشركاء على الويب. تفضل بزيارة <u>اتصال التعلم الإلكتروني للشركاء</u>، وحدد علامة التبويب **البحث** المتقدم، ثم ابحث عن أساسيات البرمجة النصية باستخدام Express Unity Cisco.

ملاحظة: يتم شحن تطبيق محرر البرامج النصية Express Unity Cisco مع ملف برنامج نصي AA مضمن، ولكن هذا الملف، المخزن حاليا على C:\ProgramFiles\wfavvid\aa.aef، غير صحيح وسيتم إزالته للإصدار 2.1. استخدم ملف aa\_sample1.aef الموجود على القرص المضغوط المرفق بدلا من ذلك.

يمكن جعل المصادقة والتفويض والمحاسبة (AA (يعمل كإعداد افتراضي في Express Unity Cisco باستخدام الخطوات التالية:

- انقر بزر الماوس الأيمن فوق PlayPrompt) قبل هذا الخيار مباشرة، يقول تعليق توضيحي "تشغيل مطالبة الترحيب").
	- حدد خصائص ->علامة تبويب متأهب، اضبط البارجة-In = نعم.
	- قم بحفظ ملف البرنامج النصي باستخدام اسم آخر غير "aef."
		- تحميل ملف البرنامج النصي إلى Express Unity Cisco.
		- إتاحة ملف برنامج نصي جديد AA كبرنامج نصي مخصص.

لمزيد من المعلومات حول هذه الخطوات، ارجع إلى قسم "تكوين برامج Auto Attendant Scripts" من <u>[دليل](//www.cisco.com/en/US/docs/voice_ip_comm/unity_exp/rel1_1_2/cme_cli/ch3sys.html)</u> [مسؤول واجهة سطر الأوامر Express Unity Cisco ل Express CallManager Cisco، الإصدار .1.1.2](//www.cisco.com/en/US/docs/voice_ip_comm/unity_exp/rel1_1_2/cme_cli/ch3sys.html)

إذا كنت بحاجة إلى مزيد من الإرشادات أو دعم أستكشاف الأخطاء وإصلاحها، فعليك إرسال بريد إلكتروني إلى موقع [.ask-cue-editor@external.cisco.com](mailto:ask-cue-editor@external.cisco.com)

## <span id="page-7-0"></span>معلومات ذات صلة

- <u>[دعم تقنية الصوت](//www.cisco.com/en/US/tech/tk652/tsd_technology_support_category_home.html?referring_site=bodynav)</u>
- [دعم منتجات الاتصالات الصوتية والاتصالات الموحّدة](//www.cisco.com/en/US/products/sw/voicesw/tsd_products_support_category_home.html?referring_site=bodynav)
- [استكشاف أخطاء خدمة IP الهاتفية من Cisco وإصلاحها](http://www.amazon.com/exec/obidos/tg/detail/-/1587050757/002-2852372-2325602?referring_site=bodynav)
	- [الدعم الفني Systems Cisco](//www.cisco.com/cisco/web/support/index.html?referring_site=bodynav)

ةمجرتلا هذه لوح

ةي الآلال تاين تان تان تان ان الماساب دنت الأمانية عام الثانية التالية تم ملابات أولان أعيمته من معت $\cup$  معدد عامل من من ميدة تاريما $\cup$ والم ميدين في عيمرية أن على مي امك ققيقا الأفال المعان المعالم في الأقال في الأفاق التي توكير المالم الما Cisco يلخت .فرتحم مجرتم اهمدقي يتلا ةيفارتحالا ةمجرتلا عم لاحلا وه ىل| اًمئاد عوجرلاب يصوُتو تامجرتلl مذه ققد نع امتيلوئسم Systems ارامستناء انالانهاني إنهاني للسابلة طربة متوقيا.